## **Twitter for Genealogy**

Laura Mackinson – twitter@stlgs.org 10 February 2018

#### **Twitter**

Twitter is a social media site known for rapid interaction and the brevity of its posts. Each message (called a tweet) is limited to 280 characters (including spaces and punctuation).

#### **How StLGS uses Twitter**

You can connect directly to the StLGS Twitter page by clicking the Twitter icon on the StLGS website homepage. You can also find us by googling "@StLGS".

We use Twitter to:

- Share genealogy news, tips, and information
- Interact with followers
- Encourage membership
- Publicize events and classes
- Share dates and times of upcoming meetings
- Promote our online collections
- Connect with other genealogy societies, organizations, and enthusiasts

## **Getting Started**

To set up a Twitter account, go to **www.twitter.com** and look for the button titled "Sign Up" in the upper right corner. There you can create an account using your name, e-mail address and a password.

To set up your profile you'll need to:

- Choose a user name (Example: StLGS shows as @StLGS).
- Add a profile image (also called an "avatar"). This will appear on all your tweets.
- Add information about yourself and your URL (if you have a website or blog).
- Verify your account by replying to an email or text.

#### **Follow Some Folks**

During the sign-up process, Twitter will ask you to select topics in which you're interested, such as news, sports, entertainment, etc. Pick those you like and add a few more topics using the search bar if you want. I suggest genealogy, history, libraries, or a location of interest, such as St. Louis.

What are you interested in?

| Common | Common | Common | Common | Common | Common | Common | Common | Common | Common | Common | Common | Common | Common | Common | Common | Common | Common | Common | Common | Common | Common | Common | Common | Common | Common | Common | Common | Common | Common | Common | Common | Common | Common | Common | Common | Common | Common | Common | Common | Common | Common | Common | Common | Common | Common | Common | Common | Common | Common | Common | Common | Common | Common | Common | Common | Common | Common | Common | Common | Common | Common | Common | Common | Common | Common | Common | Common | Common | Common | Common | Common | Common | Common | Common | Common | Common | Common | Common | Common | Common | Common | Common | Common | Common | Common | Common | Common | Common | Common | Common | Common | Common | Common | Common | Common | Common | Common | Common | Common | Common | Common | Common | Common | Common | Common | Common | Common | Common | Common | Common | Common | Common | Common | Common | Common | Common | Common | Common | Common | Common | Common | Common | Common | Common | Common | Common | Common | Common | Common | Common | Common | Common | Common | Common | Common | Common | Common | Common | Common | Common | Common | Common | Common | Common | Common | Common | Common | Common | Common | Common | Common | Common | Common | Common | Common | Common | Common | Common | Common | Common | Common | Common | Common | Common | Common | Common | Common | Common | Common | Common | Common | Common | Common | Common | Common | Common | Common | Common | Common | Common | Common | Common | Common | Common | Common | Common | Common | Common | Common | Common | Common | Common | Common | Common | Common | Common | Common | Common | Common | Common | Common | Common | Common | Common | Common | Common | Common | Common | Common | Common | Common | Common | Common | Common | Common | Common | Common | Common | Common | Common | Common | Common | Common |

Twitter will use these categories to suggest accounts to

follow. Be sure to scroll down the entire list and deselect the ones you do NOT want. Here, in the search bar, you can also search for specific people or organizations. You can enter a name or

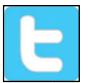

What's happening?

keyword(s), like "genealogy society." Note: your search results will show tweets that contain your search terms. Select "People" at the top left of the results page to find accounts/people with those search terms. Then, to follow someone, simply click on the Follow button next to his/her name. You will now receive their tweets in your timeline.

## A Sample of Genealogy Accounts on Twitter

Genealogy Societies StLGS @StLGS

NGS @ngsgenealogy Illinois State Gen Soc @ILGenSoc

Ontario Genealogical Society@OntGenSociety

Aberdeen & NE Scotland

Family History Soc @ anefhs

NEHGS @ AncestorExperts

Genealogy Websites Ancestry @ Ancestry

FamilySearch @FamilySearch

Fold3 @Fold3

FindMyPast @ findmypastUS
Find A Grave @ findagrave
Newspapers.com @ \_newspapers
Conference Keeper @ ConfKeep

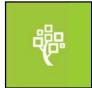

Researchers, Bloggers,

Enthusiasts David Allen Lambert @DLGenealogist

Judy G. Russell @legalgen
Dick Eastman @dickeastman
Angela Y.Walton-Raji @AYWalton

Jenna Mills @ SeekingSurnames
SirLeprechaunRabbit @ leprechaunrabbit

SirLeprechauni

Libraries, Archives,
Museums
St. Louis County Library @SLCL

Library of Congress
National Archives
Missouri State Archives
Missouri History Museum

@ Library Congress
@ USNatArchives
@ Missouri History
@ mohistory museum

**Genealogy Chats**—Search for the hashtag to find a chat. Also check @leprechauntrabbit for upcoming chats. @ConfKeep may also have chats on their calendar.

- Public, live conversation around a single hashtag
- Usually monthly or weekly at set day and time
- Theme or topic
- Q & A

## Genealogy Chats—continued.

#genchat (alternating Fridays, 9 pm CST, next is 16 Feb 2018)

#Iamnextgen (YouTube, alternating Mondays, 7 pm CST)

#genchatDNA (2nd Sat. each month, 2 pm CST) #AncestryHour (British; Tues, 7 pm GMT)

#roguegen (varies)

#genchatDE (German; Thurs, every 3 weeks)

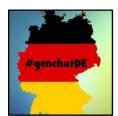

## More Ways to Participate—Search for the hashtag to find tweets.

#AncestorChallenge2018 #GenealogyPhotoADay

#52Ancestors

#### **Useful Twitter Terms**

- Blocking: Preventing another account from following you or seeing your tweets
- **Hashtag**: The symbol # (in other contexts, called the pound sign or number sign) followed by a keyword or phrase. Examples: #genealogy, #familyhistory, #stlouiscardinals. Hashtags are searchable and can be used to track discussions of a topic.
- Home Page: Where you see tweets from people you follow
- Mention: Including another Twitter account in the text of your tweet
- **Muting**: Removing someone's tweets from your timeline without unfollowing or blocking them
- **Profile Page**: Your public "face" that shows only your tweets and your information
- **RT**: Retweet (send someone else's tweet out again to your own followers)
- **Thread**: A series of connected tweets (also called a tweetstorm)
- Timeline: The stream of tweets, also called Twitter Feed or News Feed
- Trend: A topic or hashtag mentioned in more and more tweets in a short period of time
- Tweet: A short message (280 characters maximum) sent via Twitter

#### **Common Abbreviations Used on Twitter**

BTW By the way DM Direct Message

Deets Details

#FF Follow Friday (accompanied by a listed of recommended accounts to follow)

FTW For the win

HT Hat tip (thanking the source of information, ex: "HT @StLGS")

ICYMI In case you missed it

IDK I don't know RT Retweet

SMH Shaking my head TBH To be honest

TBT Throwback Thursday (accompanied by a vintage photo)

TL Timeline

## **Anatomy of a Tweet**

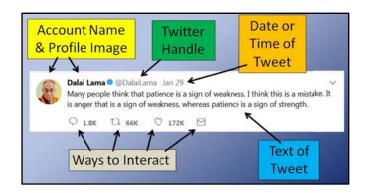

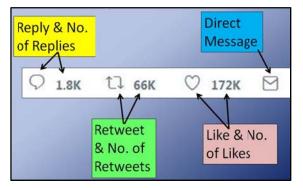

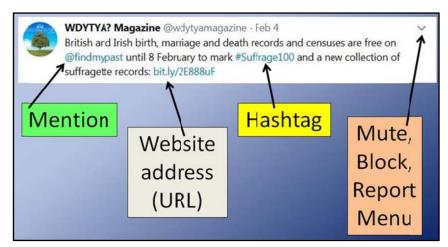

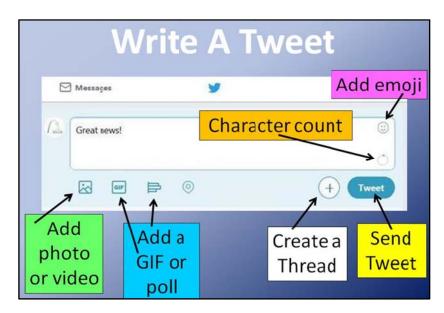

To log out of Twitter, click on the Settings Menu (your profile image at top right of page, next to the Tweet button. Click and select "Log out" (near the bottom of the menu).

#### **Facebook**

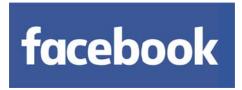

You determine your privacy settings, including how much personal information is posted. Be sure to spend some time on your settings.

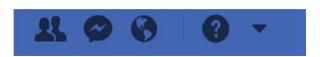

Click on the triangle and go down to the word "Settings"

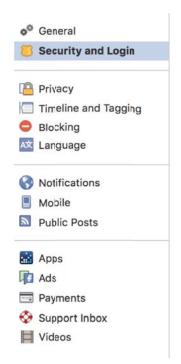

Take time and go through every section. You control your preferences. Do not skip any section.

Think about your choices and I recommend that if you are uncertain, err on the side of privacy.

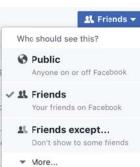

With Twitter, Facebook and our Blog, we can communicate in a timely manner and keep you upto-date with news. In addition, our StLGS Facebook page allows for individuals to interact and help each other.

Our Facebook group is named St. Louis Genealogical Society. We were real creative with the name.

You must request to join.

Only members of the group can post comments.

You can "like" a comment or write a reply to a post.

The two administrators moderate posts, can delete posts, and remove individuals. We do so in order to eliminate spam and inappropriate or off topic comments.

We have almost 2000 individuals in the group from all over the United States and points beyond.

In order to keep people up-to-date on society events, we "pin" posts on our Facebook group page. This pinning keeps the post at the top of the page.

The link below will take you to a blog with a 337 page PDF of the genealogy Facebook pages. StLGS is number 2616 in the extremely long list of pages related to genealogy.

#### https://socialmediagenealogy.com/genealogy-on-facebook-list/

Types of genealogy groups and not all will be in the 337 page PDF.

Public Group: Anyone can see the group, it members and posts. You need to be accepted to post on the group page.

Closed Group: Anyone can find the group and see who's in it. Only members can see the posts.

Secret Group: Only members can find the group and see the posts.

Remember: Facebook, like almost anything on the Internet can be used, abused, misused for positive or negative messages.

When doing genealogy, Facebook is a potentially valuable Internet site.

# **Blogs for Genealogy**

Ilene Murray publications@stlgs.org

# Blogs

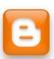

A blog is a web log; it's just like keeping a journal but instead of on paper, it is done electronically. Genealogy blogs are abundant and are the best way to stay up to date on what is happening in the field.

## St. Louis Genealogical Society

Our blog is called *StLGS News Flash*. Once you sign up, you will always have the most current information about society events delivered to your mailbox. If we have to cancel a meeting or change a date or time, you will know

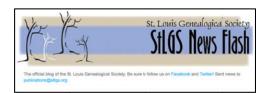

immediately. You can access the *StLGS News Flash* in several ways. If you go to our website **www.stlgs.org**/, you can click on the orange B (for Blogspot) icon.

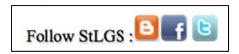

Alternatively, you can go directly to the blog by typing **http://stlgs.blogspot.com** into your browser's address bar.

Once you are on the blog page, read the current entries, look at the archived messages that may interest you, and then you can sign up for delivery to your computer by typing your e-mail address into the box on the right. Read the paragraph in the next window so you know what to do next. Then, click to show you are not a robot and click again to compete your request.

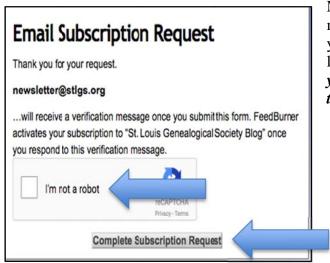

Next, wait a few minutes for the verification message to arrive in your email inbox. Once you get that message, you need to click on the link to activate your subscription. If you don't, you will not be registered, so be sure to follow through on that last step.

## **Other Good Genealogy Blogs:**

- Ancestry's Blog: http://blogs.ancestry.com/ancestry
- Dick Eastman's Genealogy Newsletter: http://blog.eogn.com
- Joe Beine's Genealogy Roots: http://genrootsblog.blogspot.com
- National Genealogical Society's UpFront with NGS: http://upfront.ngsgenealogy.org
- Cyndi's List: cyndislist.com/blogs
- **Genea-Musings**: http://www.geneamusings.com/
- **Dear Myrtle's Genealogy Blog**: http://dearmyrtle.com/blog2/index.php/blog/
- Olive Tree Genealogy Blog: olivetreegenealogy.blogspot.com
- The Legal Genealogist: https://www.legalgenealogist.com/blog/
- Genealogy Gems: https://lisalouisecooke.com/blog/

## How to find even more blogs:

- Genealogy Blog Finder: http://blogfinder.genealogue.com
- **Genealogy Blog Roll:** geneabloggers.com/genealogy-blogs